#### **Salary Encumbrance Report**

#### **(Homepage) Workforce Administrator > (Tile) Commitment Accounting > (Link) Encumbrances Review > Encumbrance Dtls by EmplID/Sal**

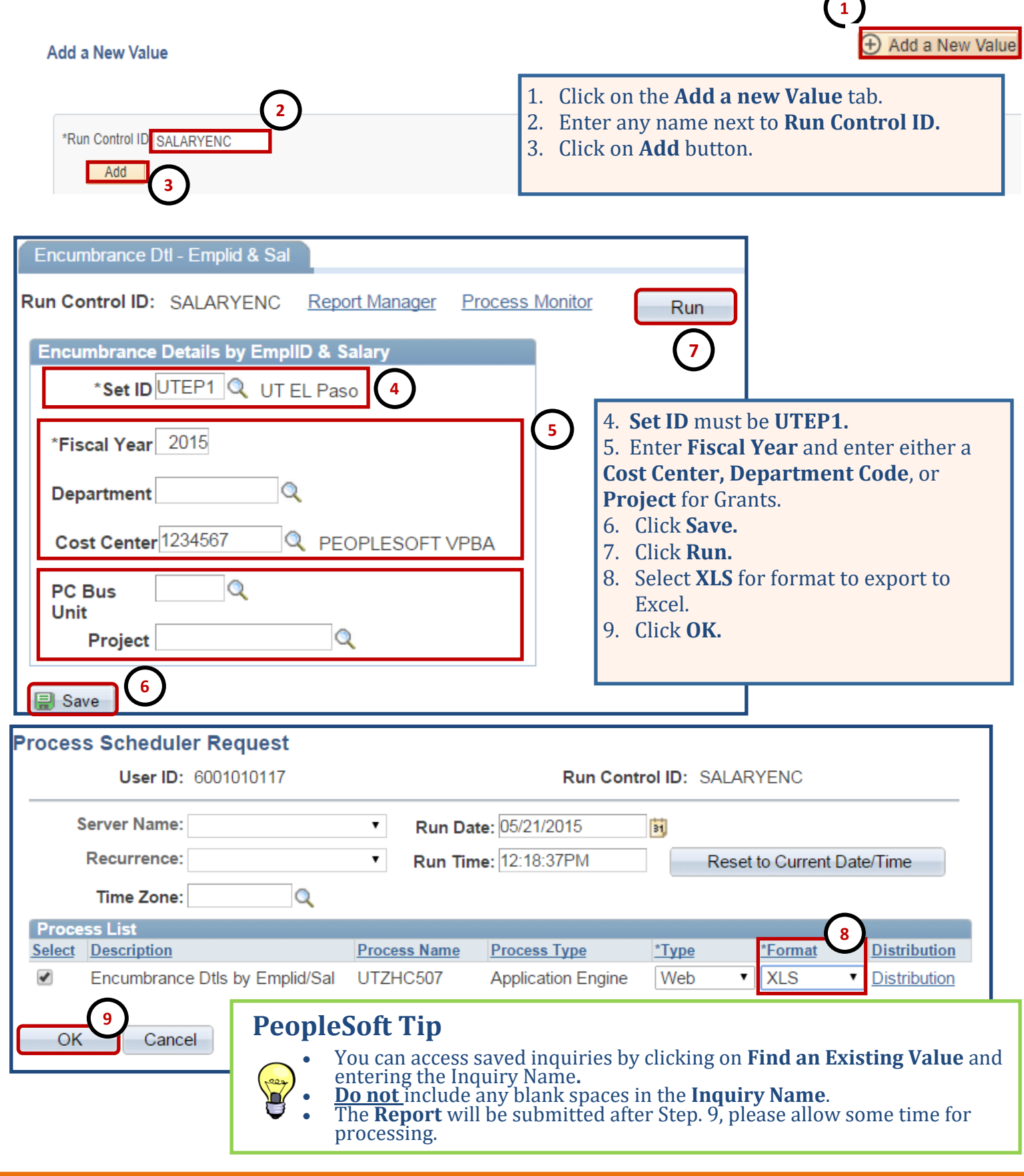

## **Salary Encumbrance Report**

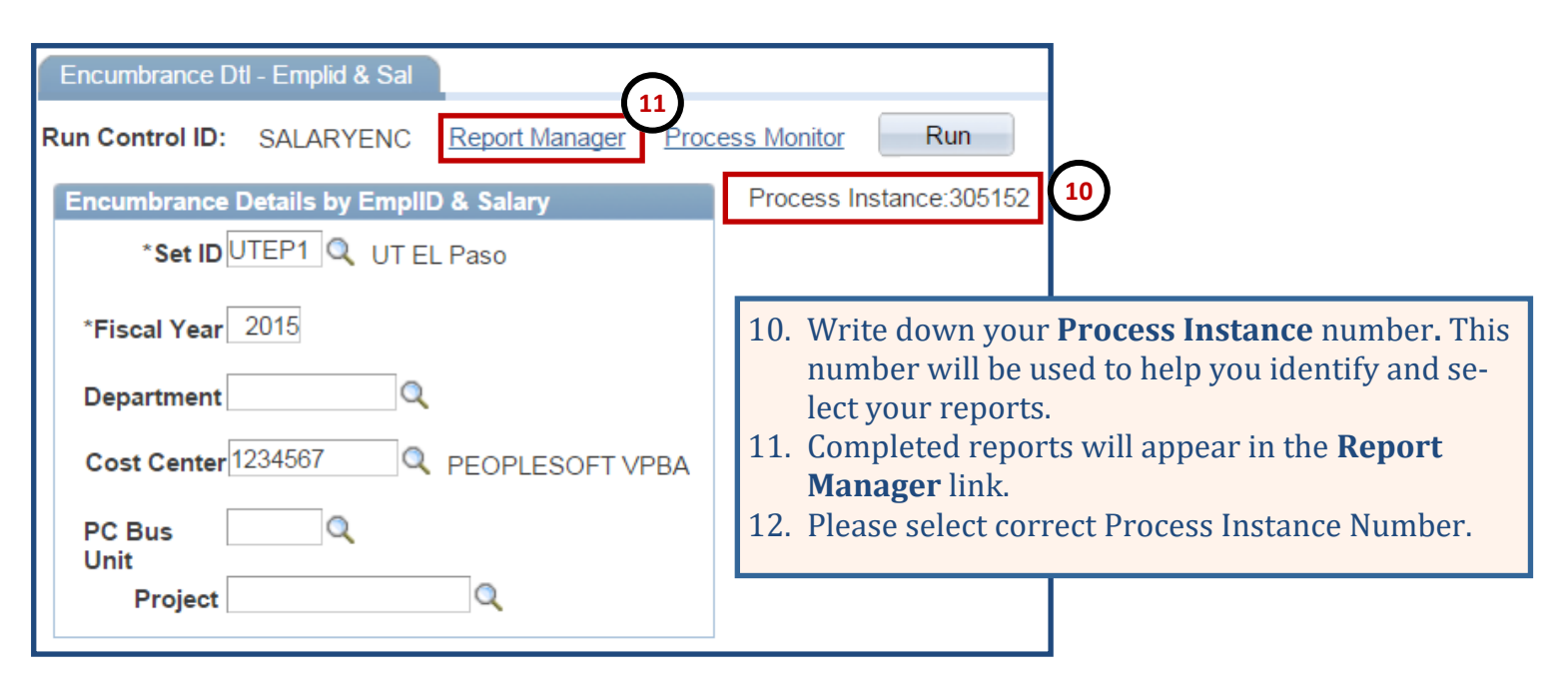

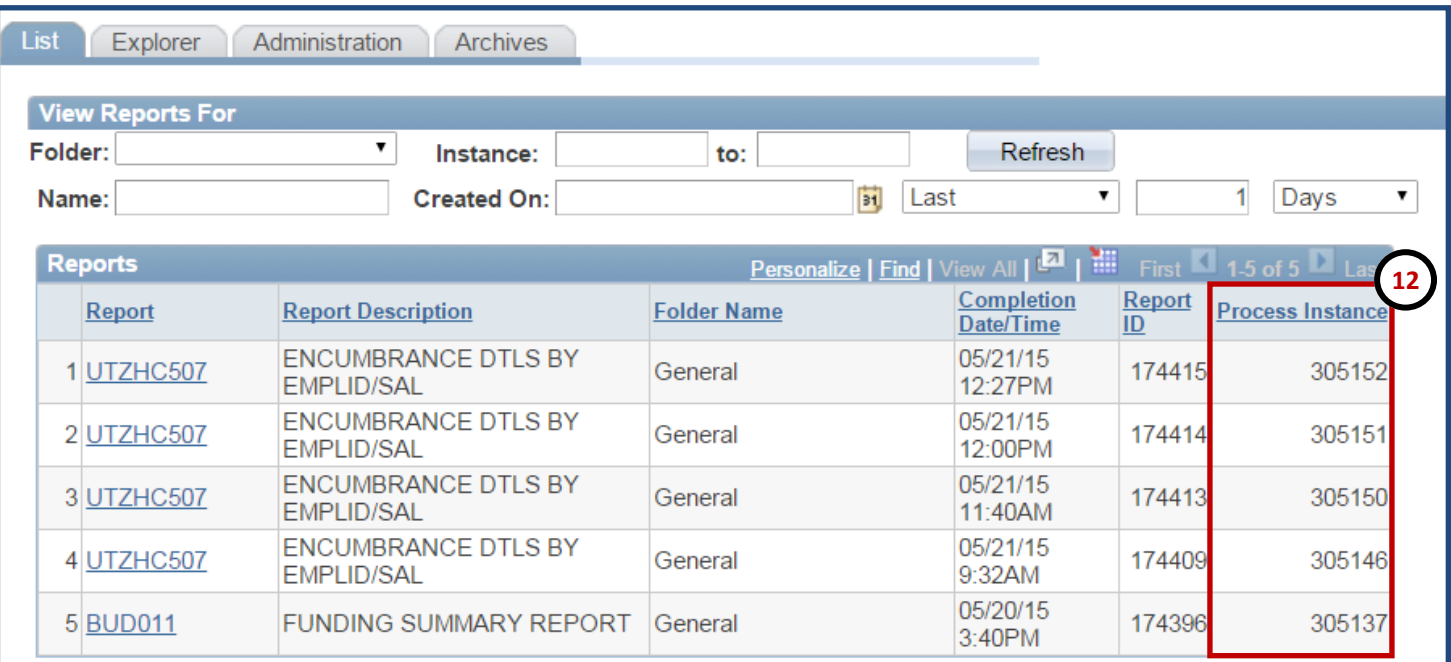

## **PeopleSoft Tip**

- You can also access reports in the **PeopleSoft Home Page** under **My Reports.**
- The **Process Instance** should match to **Step 10** reference number.

# **Salary Encumbrance Report**

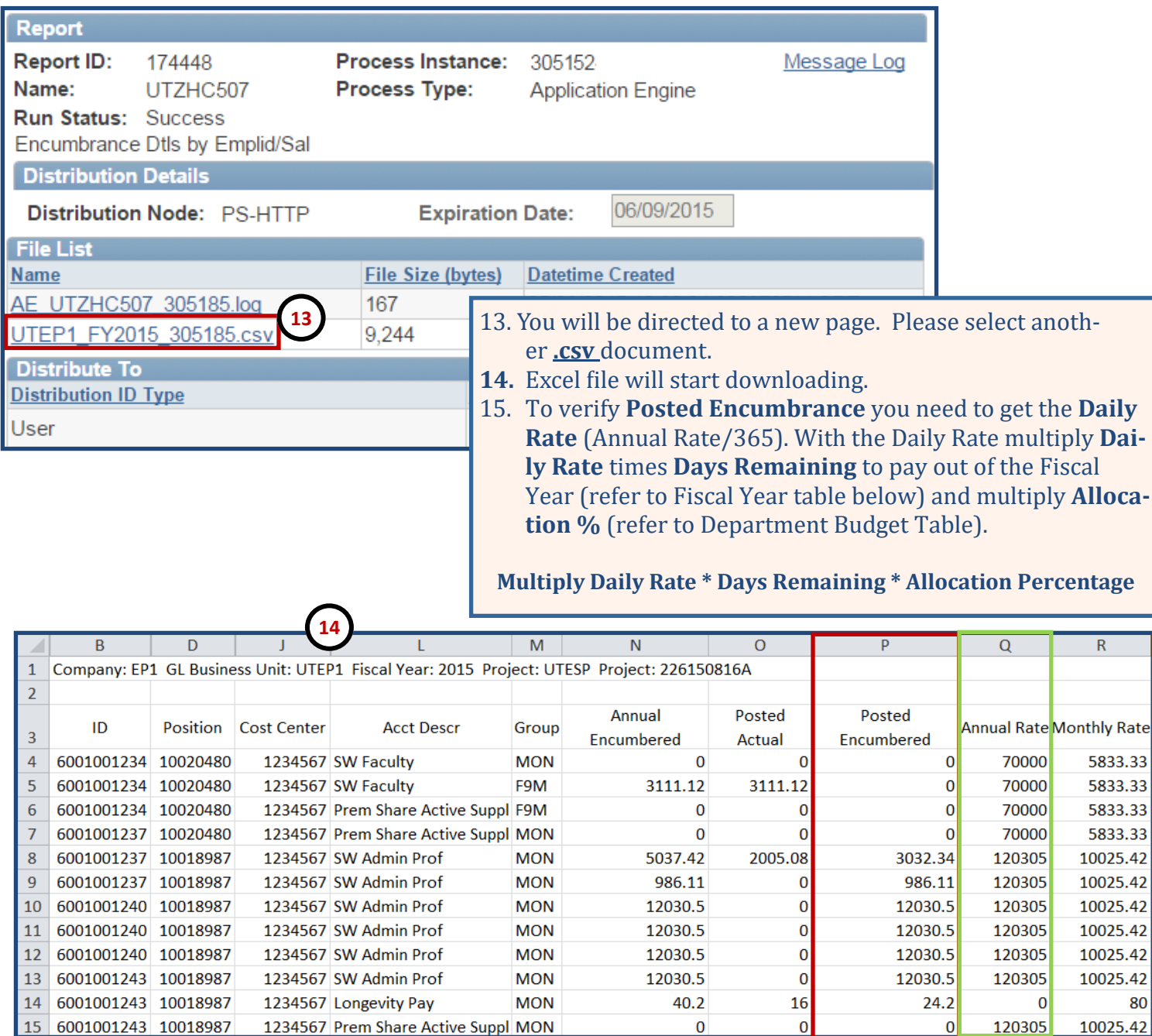

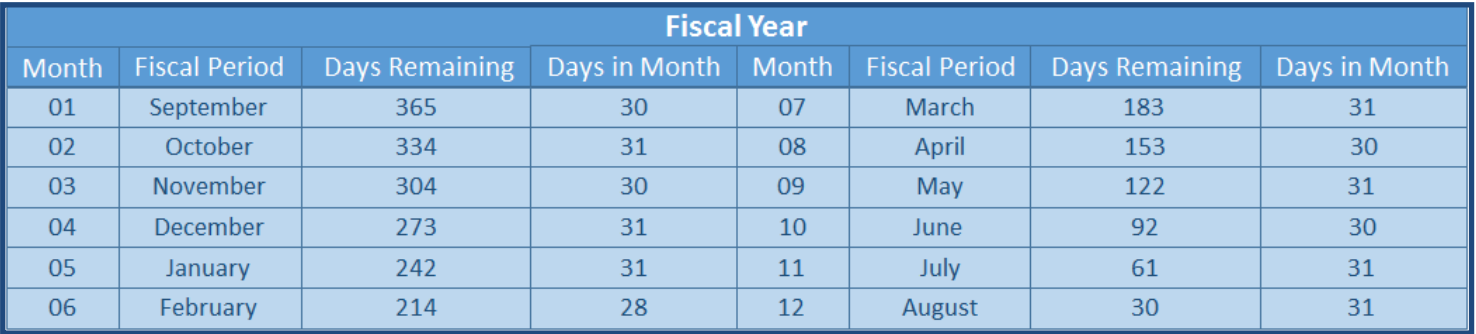